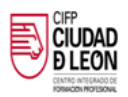

## **OBTENCIÓN DE LOS DATOS DE ACCESO A LA PLATAFORMA DE EDUCACIÓN**

Accedemos a la página de educación de la Junta de Castilla y León y clicamos en "Acceso Privado"

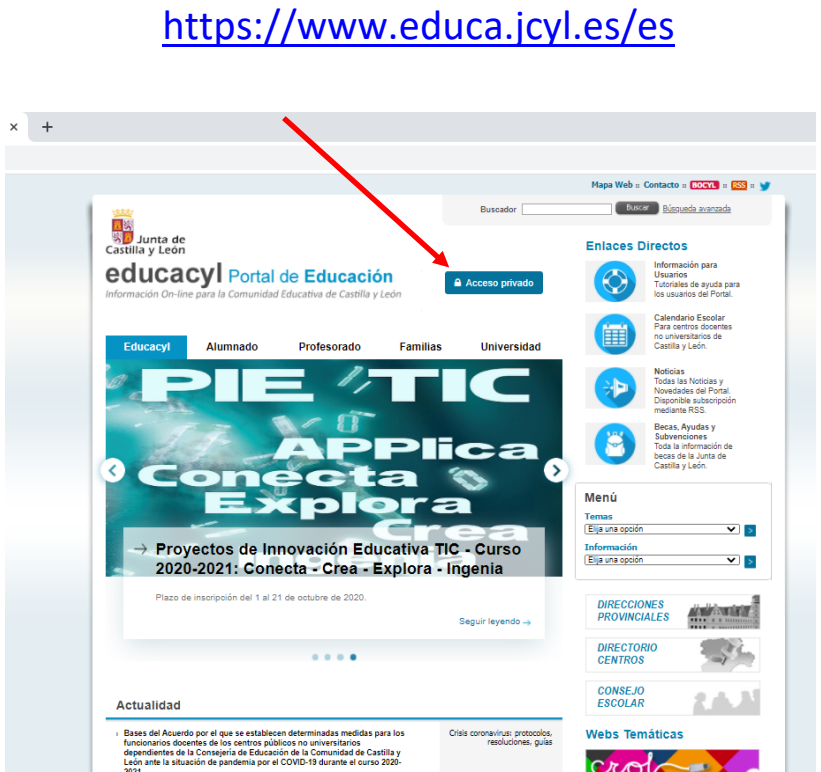

A continuación hacer clic en "No recuerdo mis datos de acceso"

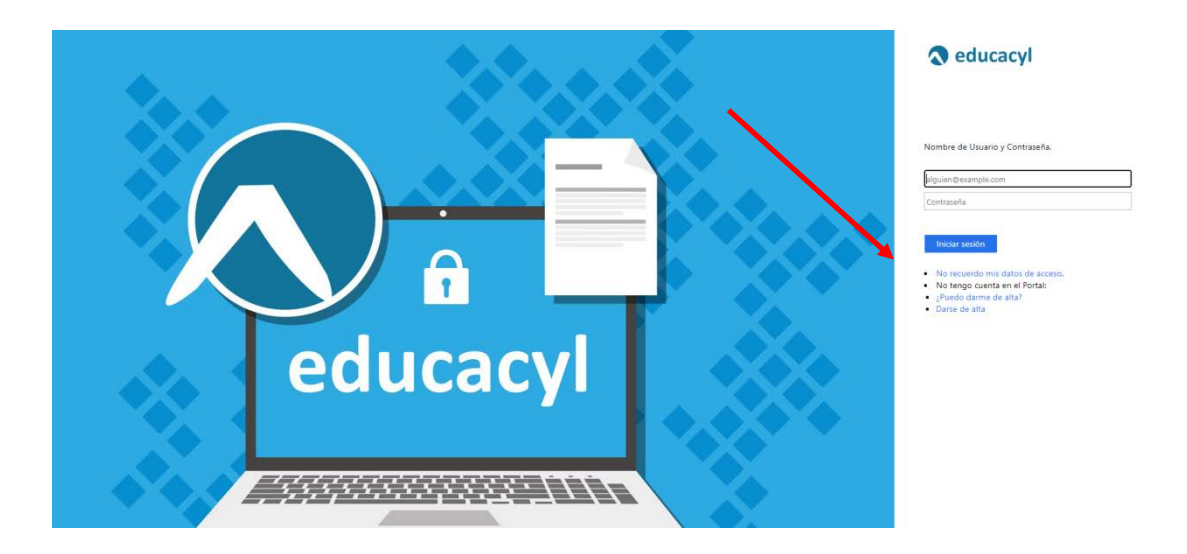

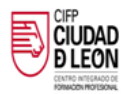

## En la siguiente pantalla tenemos que activar "Tengo cuenta en el Portal"

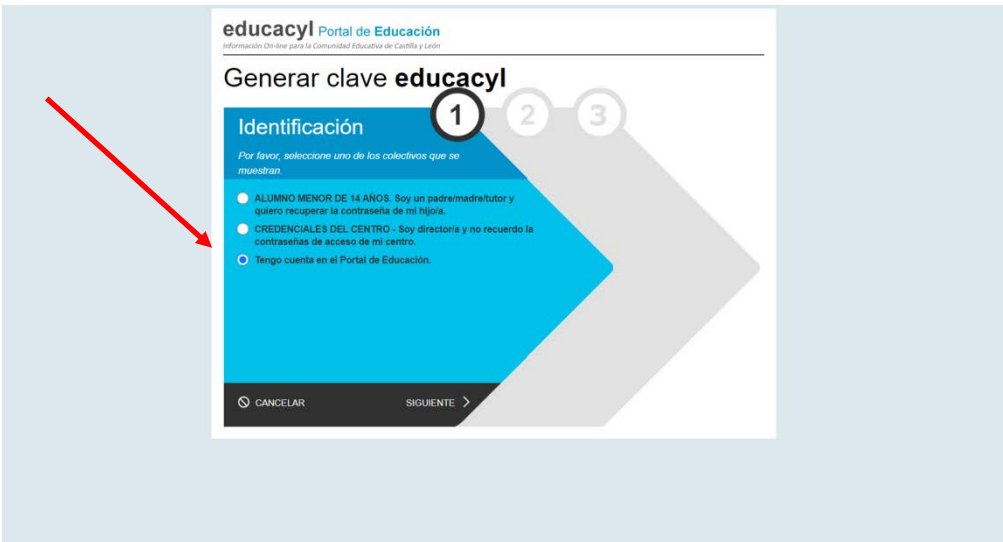

## Escribimos nuestro DNI en la siguiente pantalla

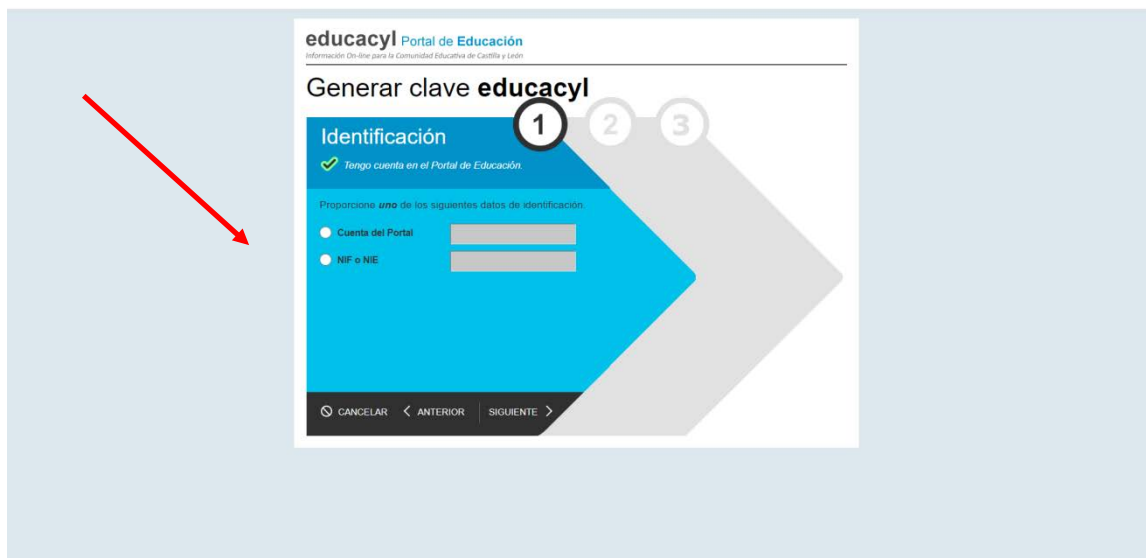

Finalizamos el proceso y nos llegarán a nuestra cuenta de correo (la que habéis facilitado con la matrícula), los datos de acceso a la plataforma de educación